# CiPhers, MACs, Kex-algoritmen configureren in Nexus-platforms

## Inhoud

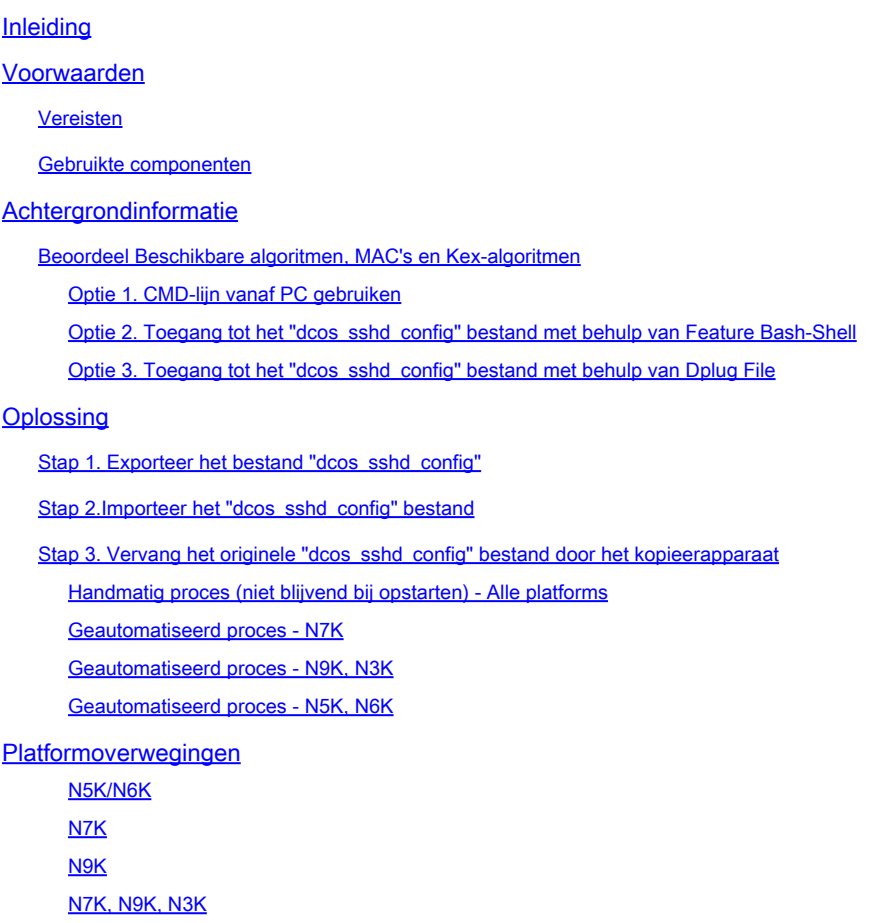

## Inleiding

In dit document worden de stappen beschreven voor het toevoegen (of verwijderen) van algoritmes, MACs en Kex-algoritmen op Nexus-platforms.

## Voorwaarden

### Vereisten

Cisco raadt u aan de basis van Linux en Bash te begrijpen.

### Gebruikte componenten

De informatie in dit document is gebaseerd op de volgende hardware- en softwareversies:

- Nexus 3000 en 9000 NX-OS 7.0(3)I7(10)
- Nexus 3000 en 9000 NX-OS 9.3(13)
- Nexus 9000 NX-OS 10.2(7)
- Nexus 9000 NX-OS 10.3(5)
- Nexus 7000 NX-OS 8.4(8)
- Nexus 5600 NX-OS 7.3(14)N1(1)

De informatie in dit document is gebaseerd op de apparaten in een specifieke laboratoriumomgeving. Alle apparaten die in dit document worden beschreven, hadden een opgeschoonde (standaard)configuratie. Als uw netwerk live is, moet u zorgen dat u de potentiële impact van elke opdracht begrijpt.

### Achtergrondinformatie

Soms kunnen beveiligingsscans zwakke coderingsmethoden vinden die door Nexus-apparaten worden gebruikt. Als dit gebeurt, moeten wijzigingen in hetdcos\_sshd\_config bestand op de switches deze onveilige algoritmen verwijderen.

Beoordeel Beschikbare algoritmen, MAC's en Kex-algoritmen

Om te bevestigen welke algoritmes, MACs, en Kex Algoritmen een platform gebruikt en dit van een extern apparaat controleren kunt u deze opties gebruiken:

Optie 1. CMD-lijn vanaf PC gebruiken

Open een CMD-lijn op een pc die het Nexus-apparaat kan bereiken en gebruik de opdracht ssh -vvv <hostname>.

#### <#root>

```
C:\Users\xxxxx>ssh -vvv <hostname>
--------- snipped ------------
debug2: peer server KEXINIT proposal 
debug2:
```
KEX algorithms: diffie-hellman-group1-sha1,diffie-hellman-group14-sha1,diffie-hellman-group-exchange-sha

```
debug2: host key algorithms: ssh-rsa
debug2: ciphers ctos: aes128-ctr,aes192-ctr,aes256-ctr,aes128-cbc,aes192-cbc,aes256-cbc
debug2:
```
**ciphers stoc: aes128-ctr,aes192-ctr,aes256-ctr,aes128-cbc,aes192-cbc,aes256-cbc <--- encryption algorithms**

```
debug2: MACs ctos: hmac-sha1
debug2:
```
**MACs stoc: hmac-sha1 <--- mac algorithms**

```
debug2: compression ctos: none,zlib@openssh.com
debug2:
```
Optie 2. Toegang tot het "dcos\_sshd\_config" bestand met **Functie Bash-Shell**

Dit geldt voor:

- N3K hardlopen 7. X, 9. X, 10. X
- Alle N9K-codes
- N7K met 8.2 en hoger

Stappen:

• Schakel de bash-shell functie in en kom in de bash modus:

switch(config)# feature bash-shell switch(config)# switch(config)# run bash bash-4.3\$

2. Bekijk de inhoud van het dcos\_sshd\_config bestand:

bash-4.3\$ cat /isan/etc/dcos\_sshd\_config

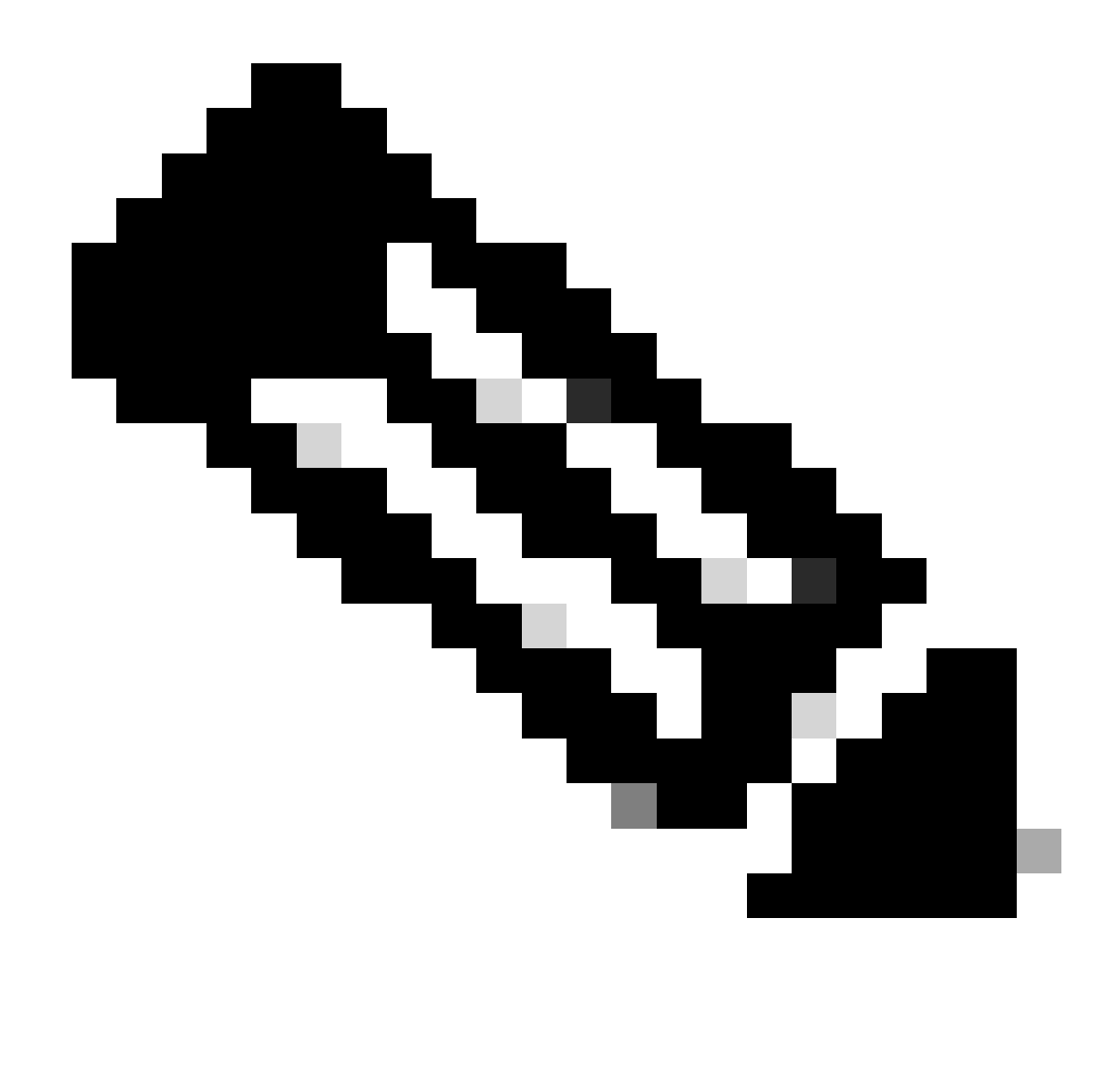

**Opmerking**: u kunt egrep gebruiken om specifieke regels te bekijken: cat /isan/etc/dcos\_sshd\_config | grep MAC

Optie 3. Toegang tot het "dcos\_sshd\_config" bestand met behulp van een **Dplug File** 

Dit geldt voor:

• N3Ks 6. X dat geen toegang heeft tot de bash-shell

- Alle N5K- en N6K-codes
- N7Ks rijdt 6. X en 7. X-codes

#### Stappen:

1. Open een TAC-case om het plug-bestand te verkrijgen dat overeenkomt met de NXOS-versie die op de switch wordt uitgevoerd.

2. Upload het plug bestand naar bootflash en maak er een kopie van.

#### <#root>

switch# copy bootflash:

**nuova-or-dplug-mzg.7.3.8.N1.1**

bootflash:

**dp**

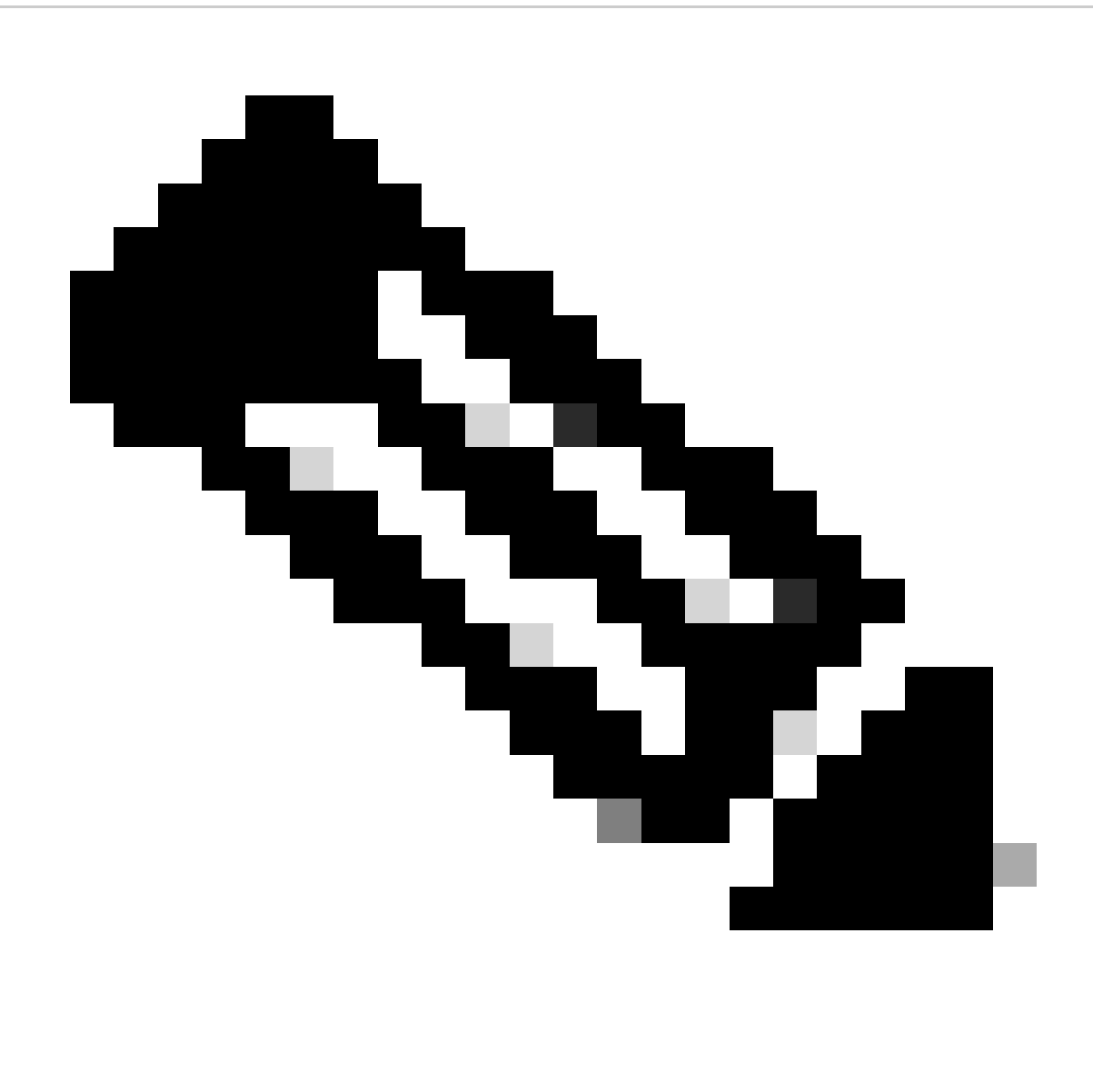

**Opmerking**: een kopie ("dp") van het oorspronkelijke plug bestand wordt gemaakt in bootflash, zodat alleen de kopie wordt verwijderd nadat de dplug is geladen en het oorspronkelijke dplug bestand blijft in bootflash voor volgende opstellingen.

3. Laad het exemplaar van de stekker via de load opdracht.

#### <#root>

n5k-1# load bootflash:dp Loading plugin version 7.3(8)N1(1) ############################################################### Warning: debug-plugin is for engineering internal use only!

**For security reason, plugin image has been deleted.**

#### ############################################################### Successfully loaded debug-plugin!!! Linux(debug)# Linux(debug)#

2. Bestand bekijkendcos\_sshd\_config.

Linux(debug)# cat /isan/etc/dcos\_sshd\_config

#### **Oplossing**

Stap 1. Exporteren van het "dcos\_sshd\_config" bestand

1. Verzend een kopie van het dcos\_sshd\_config bestand naar bootflash:

Linux(debug)# cd /isan/etc/ Linux(debug)# copy dcos\_sshd\_config /bootflash/dcos\_sshd\_config Linux(debug)# exit

2. Bevestig dat het exemplaar op bootflash is:

switch(config)# dir bootflash: | i ssh 7372 Mar 24 02:24:13 2023 dcos\_sshd\_config

3. Exporteren naar een server

switch# copy bootflash: ftp: Enter source filename: dcos\_sshd\_config Enter vrf (If no input, current vrf 'default' is considered): management Enter hostname for the ftp server: <hostname> Enter username: <username> Password: \*\*\*\*\* Transfer of file Completed Successfully \*\*\*\*\* Copy complete, now saving to disk (please wait)... Copy complete.

4. Breng de gewenste wijzigingen aan in het bestand en importeer het opnieuw naar bootflash.

**Stap 2.** Importeer het "dcos\_sshd\_config" bestand

1. Upload het aangepaste dcos\_sshd\_config bestand om de flitser op te starten.

switch# copy ftp: bootflash: Enter source filename: dcos\_sshd\_config\_modified.txt Enter vrf (If no input, current vrf 'default' is considered): management Enter hostname for the ftp server: <hostname> Enter username: <username> Password: \*\*\*\*\* Transfer of file Completed Successfully \*\*\*\*\* Copy complete, now saving to disk (please wait)... Copy complete. switch#

#### **Stap 3. Vervang het originele "dcos\_sshd\_config" bestand door het kopieerapparaat**

Handmatig proces (niet blijvend bij opstarten) - Alle platforms

Door het bestaande dcos\_sshd\_config bestand onder te vervangen /isan/etc/ door een aangepast dcos\_sshd\_config bestand in bootflash. Dit proces is niet blijvend bij alle herstart

• Upload een aangepast ssh config bestand naar bootflash:

switch# dir bootflash: | i ssh 7372 Mar 24 02:24:13 2023 dcos\_sshd\_config\_modified

2. Terwijl in bash of Linux (debug)# modus, overschrijf het bestaande dcos\_sshd\_config bestand met het bestand in bootflash:

bash-4.3\$ sudo su bash-4.3# copy /bootflash/dcos\_sshd\_config\_modified /isan/etc/dcos\_sshd\_config

3. Bevestig dat de wijzigingen succesvol waren:

bash-4.3\$ cat /isan/etc/dcos\_sshd\_config

#### **Geautomatiseerd proces - N7K**

Door een EEM script te gebruiken dat wordt geactiveerd wanneer het log "VDC\_MGR-2-VDC\_ONLINE" na een herladen verschijnt. Als de EEM wordt geactiveerd, wordt er een ponsscript uitgevoerd en vervangt het bestaande dcos\_sshd\_config bestand onder /isan/etc/ door een aangepast dcos\_sshd\_config bestand in bootflash. Dit is alleen van toepassing op NX-OS-versies die "feature bash-shell" ondersteunen.

• Upload een aangepast ssh-configuratiebestand naar bootflash:

#### <#root>

switch# dir bootflash: | i ssh 7404 Mar 03 16:10:43 2023

**dcos\_sshd\_config\_modified\_7k**

switch#

2. Maak een script dat de wijzigingen in het dcos\_sshd\_config bestand toepast. Verzeker u ervan dat u het bestand met de extensie "py" opslaat.

#### <#root>

#!/usr/bin/env python import os os.system("sudo usermod -s /bin/bash root") os.system("sudo su -c \"cp

**/bootflash/dcos\_sshd\_config\_modified\_7**

k /isan/etc/dcos\_sshd\_config\"")

3. Upload het Python script naar bootflash.

#### <#root>

switch# dir bootflash:///scripts 175 Mar 03 16:11:01 2023

**ssh\_workaround\_7k.py** 

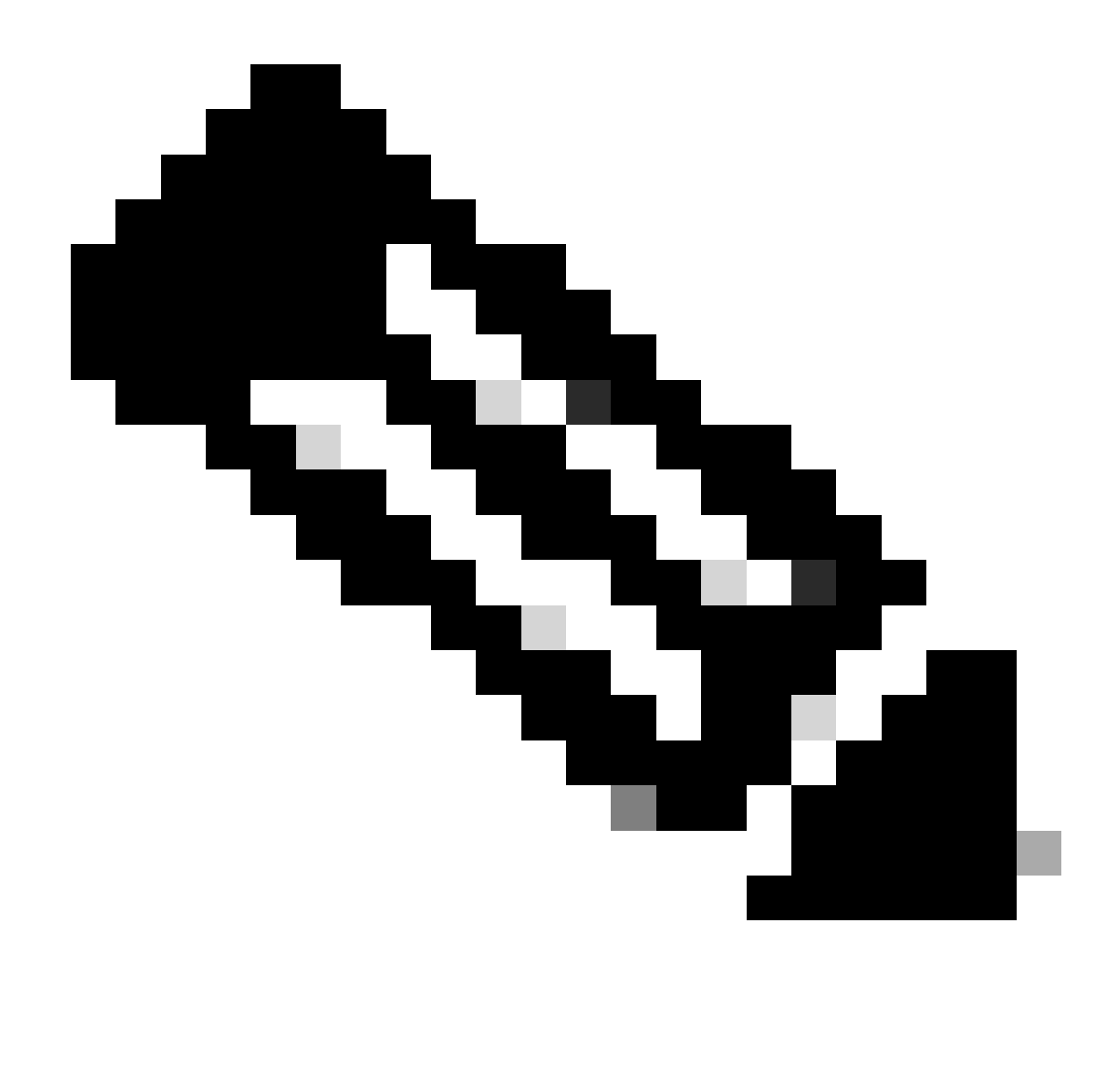

**Opmerking**: Python-scripts zijn vrijwel hetzelfde op alle platforms, behalve voor N7K, die enkele extra regels bevat om Cisco bugid [CSCva14865](https://tools.cisco.com/bugsearch/bug/CSCva14865) te overwinnen.

4. Verzeker dat de bestandsnaam van hetdcos\_sshd\_config script en bootflash (Stap 1.) hetzelfde is:

#### <#root>

switch# dir bootflash: | i ssh 7404 Mar 03 16:10:43 2023

**dcos\_sshd\_config\_modified\_7k**

#### <#root>

switch# show file bootflash:///

#### **scripts/ssh\_workaround\_7k.py**

#!/usr/bin/env python import os os.system("sudo usermod -s /bin/bash root") os.system("sudo su -c \"cp /

#### **bootflash/dcos\_sshd\_config\_modified\_7k**

```
 /isan/etc/dcos_sshd_config\"")
switch#
```
4. Start het script eenmaal, zodat het dcos\_sshd\_config bestand wordt gewijzigd.

#### <#root>

switch#

**source ssh\_workaround\_7k.py**

switch#

5. Configureer een EEM-script zodat het script wordt uitgevoerd telkens wanneer de switch wordt opgestart en weer wordt opgestart.

EEM N7K:

#### <#root>

event manager applet SSH\_workaround event syslog pattern "vdc 1 has come online" action 1.0 cli command

**"source ssh\_workaround\_7k.py"**

action 2 syslog priority alerts msg "SSH Workaround implemented"

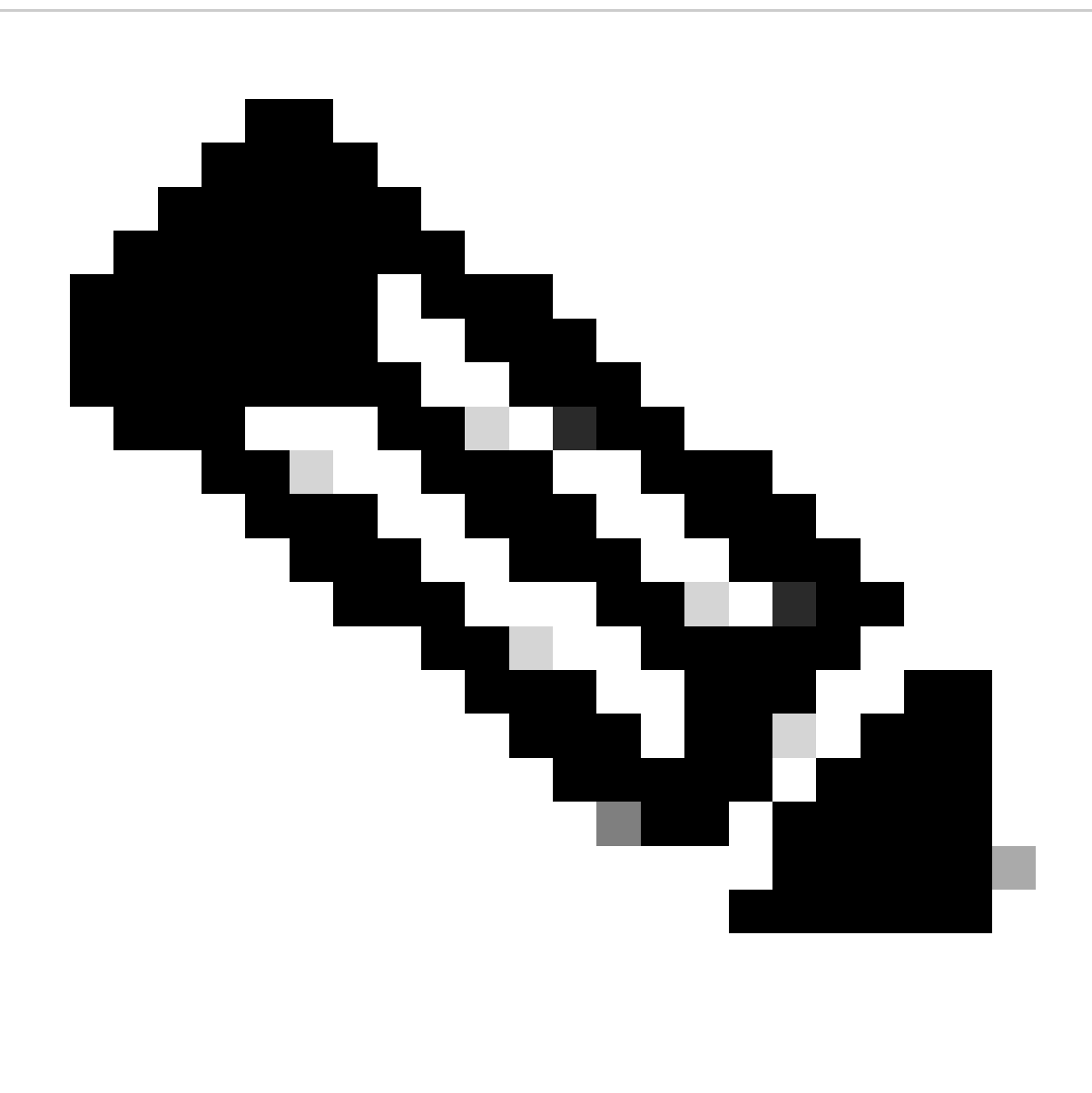

**Opmerking**: EEM syntax kan variëren op verschillende NXOS releases (sommige versies vereisen "CLI" en anderen "CLI commando"), dus zorg ervoor dat de EEM commando's goed worden genomen.

**Geautomatiseerd proces - N9K, N3K**

• Upload een aangepast SSH-configuratiebestand naar bootflash.

<#root>

7732 Jun 18 16:49:47 2024 dcos\_sshd\_config 7714 Jun 18 16:54:20 2024

#### **dcos\_sshd\_config\_modified**

switch#

2. Maak een script dat de wijzigingen in het dcos\_sshd\_config bestand toepast. Verzeker u ervan dat u het bestand met de extensie "py" opslaat.

#### <#root>

#!/usr/bin/env python import os os.system("sudo su -c \"cp

**/bootflash/dcos\_sshd\_config\_modified**

```
 /isan/etc/dcos_sshd_config\"")
```
3. Upload het python script naar bootflash.

#### <#root>

switch# dir | i i .py 127 Jun 18 17:21:39 2024

**ssh\_workaround\_9k.py**

switch#

4. Controleer of de bestandsnaam van hetdcos\_sshd\_config script en van bootflash (Stap 1) hetzelfde is:

#### <#root>

switch# dir | i i ssh 7732 Jun 18 16:49:47 2024 dcos\_sshd\_config 7714 Jun 18 16:54:20 2024

#### **dcos\_sshd\_config\_modified**

127 Jun 18 17:21:39 2024 ssh\_workaround\_9k.py switch#

#### <#root>

switch# sh file bootflash:ssh\_workaround\_9k.py

#!/usr/bin/env python import os os.system("sudo su -c \"cp

#### **/bootflash/dcos\_sshd\_config\_modified**

 /isan/etc/dcos\_sshd\_config\"") switch#

4. Start het script eenmaal, zodat het dcos\_sshd\_config bestand wordt gewijzigd.

#### <#root>

switch#

**python bootflash:ssh\_workaround\_9k.py**

5. Configureer een EEM script, zodat het script wordt uitgevoerd elke keer dat de switch opnieuw opgestart wordt en weer terugkomt.

EEM N9K en N3K:

#### <#root>

event manager applet SSH\_workaround event syslog pattern "vdc 1 has come online" action 1.0 cli

**python bootflash:ssh\_workaround\_9k.py**

action 2 syslog priority alerts msg SSH Workaround implemented

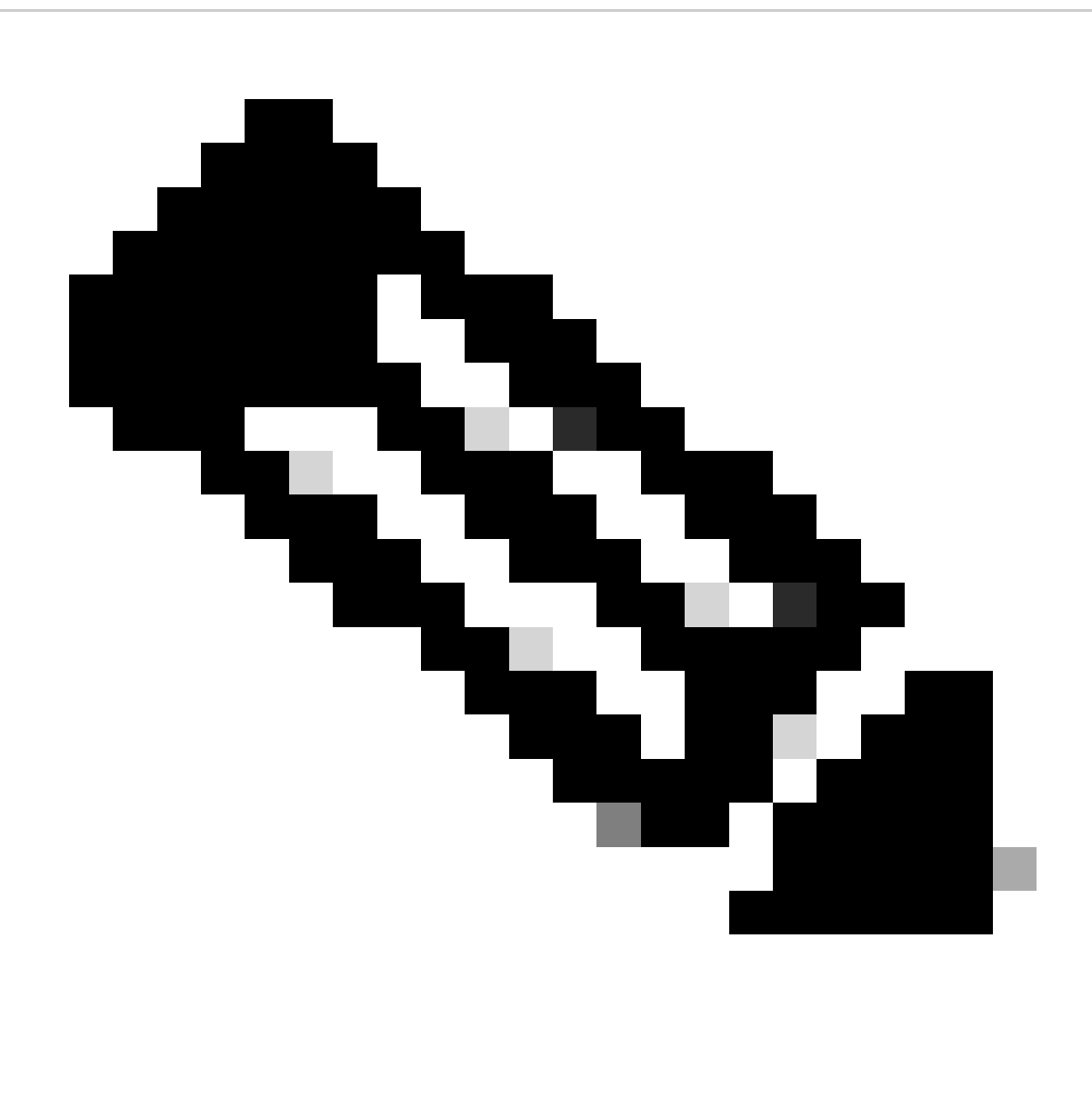

**Opmerking**: EEM syntax kan variëren op verschillende NXOS releases (sommige versies vereisen "CLI" en anderen "CLI commando"), dus zorg ervoor dat de EEM commando's goed worden genomen.

#### **Geautomatiseerd proces - N5K, N6K**

Er is een aangepast plug-bestand gemaakt via Cisco bug ID [CSCvr23488](https://tools.cisco.com/bugsearch/bug/CSCvr23488) om deze Kex-algoritmen te verwijderen:

- diffie-hellman-group-exchange-sha256
- diffie-hellman-group-exchange-sha1

• diffie-hellman-groep1-sha1

De dpug-bestanden die via Cisco bug-id [CSCvr23488](https://tools.cisco.com/bugsearch/bug/CSCvr23488) worden geleverd, zijn niet hetzelfde als de bestanden die worden gebruikt voor toegang tot de Linux Shell. Open een TAC-case om de aangepaste stekker te verkrijgen uit Cisco bug-id [CSCvr23488](https://tools.cisco.com/bugsearch/bug/CSCvr23488).

• Controleer de standaardinstellingen dcos\_sshd\_config:

#### <#root>

C:\Users\user>ssh -vvv [admin@<hostname>](mailto:admin@%3Chostname%3E) ---- snipped --- debug2: peer server KEXINIT proposal debug2:

KEX algorithms: ecdh-sha2-nistp256,ecdh-sha2-nistp384,ecdh-sha2-nistp521,diffie-hellman-group-exchange-

 <--- kex algorithms debug2:

**host key algorithms: ssh-rsa**

debug2: ciphers ctos: aes128-ctr,aes192-ctr,aes256-ctr debug2:

**ciphers stoc: aes128-ctr,aes192-ctr,aes256-ctr** 

<--- encryption algorithms debug2: MACs ctos: hmac-sha1 debug2:

**MACs stoc: hmac-sha1** 

<--- mac algorithms debug2: compression ctos: none,zlib@openssh.com debug2:

**compression stoc: none,zlib@openssh.com** 

<--- compression algorithms

2. Maak een kopie van het aangepaste plug-bestand.

switch# copy bootflash:nuova-or-dplug-mzg.7.3.14.N1.1\_CSCvr23488.bin bootflash:dp

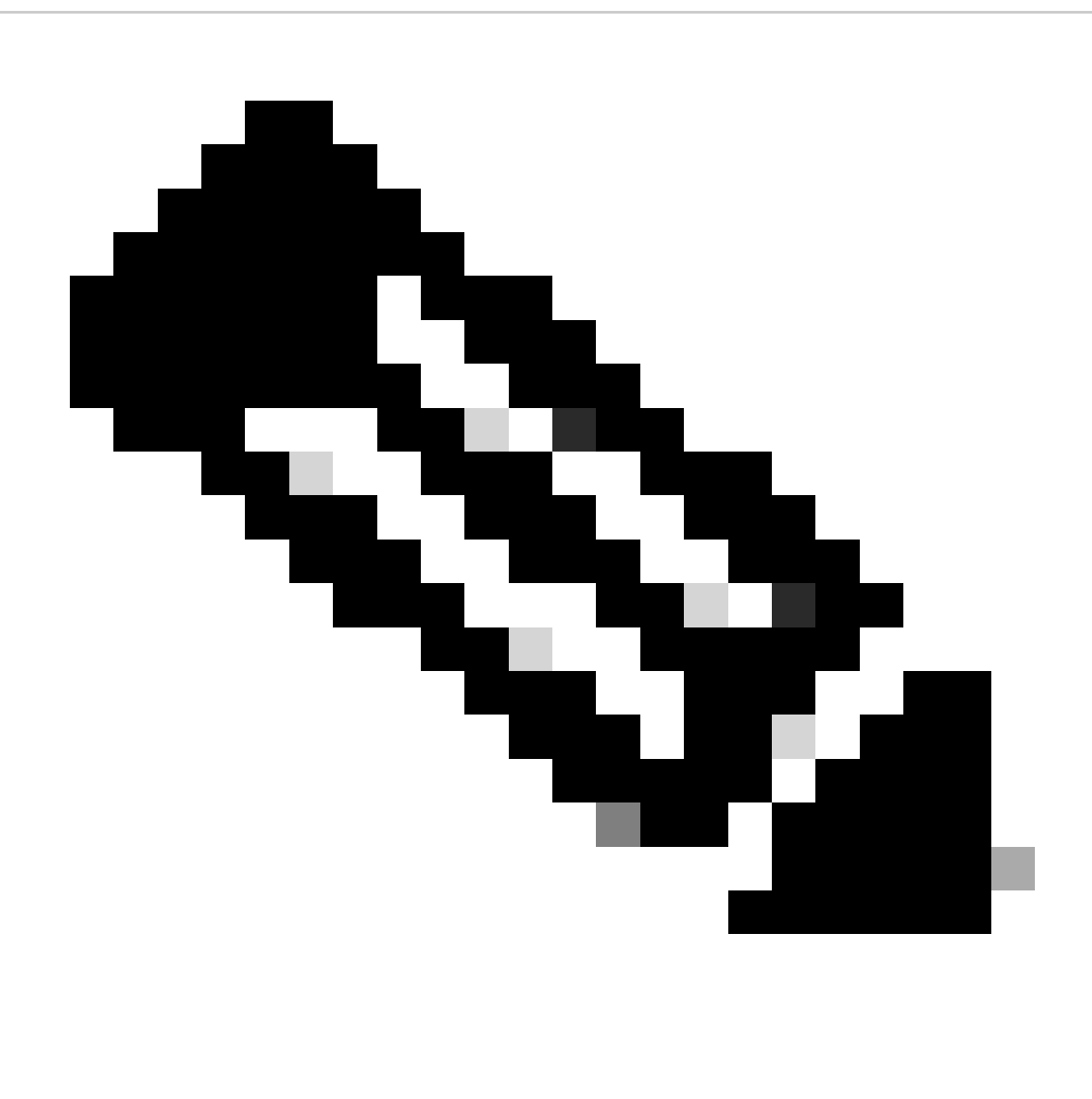

**Opmerking**: Een kopie ("dp") van het oorspronkelijke plug bestand wordt in bootflash gemaakt, zodat alleen de kopie wordt verwijderd nadat de dplug is geladen en het oorspronkelijke dplug bestand in bootflash blijft voor volgende opstellingen.

3. Pas het plug-bestand van Cisco bug-id [CSCvr23488](https://tools.cisco.com/bugsearch/bug/CSCvr23488) handmatig toe:

switch# load bootflash:dp2

Loading plugin version 7.3(14)N1(1)

###############################################################

Warning: debug-plugin is for engineering internal use only!

For security reason, plugin image has been deleted.

###############################################################

Successfully loaded debug-plugin!!!

Workaround for [CSCvr23488](https://tools.cisco.com/bugsearch/bug/CSCvr23488) implemented switch#

4. Controleer de nieuwe dcos\_sshd\_config instellingen:

#### <#root>

C:\Users\user>ssh -vvv admin@<hostname> ---- snipped --- debug2: peer server KEXINIT proposal debug2:

 **KEX algorithms: diffie-hellman-group14-sha1,ecdh-sha2-nistp256,ecdh-sha2-nistp384,ecdh-sha2-nistp521**

```
debug2: host key algorithms: ssh-rsa
debug2: ciphers ctos: aes128-ctr,aes192-ctr,aes256-ctr
debug2:
```
 **ciphers stoc: aes128-ctr,aes192-ctr,aes256-ctr**

debug2: MACs ctos: hmac-sha1 debug2:

 **MACs stoc: hmac-sha1**

debug2: compression ctos: none,zlib@openssh.com debug2:

 **compression stoc: none,zlib@openssh.com**

5. Maak deze verandering blijvend over reboots met een EEM-script:

```
 CSCvr23488_workaround
event syslog pattern "VDC_MGR-2-VDC_ONLINE"
action 1 cli command "copy bootflash:nuova-or-dplug-mzg.7.3.14.N1.1_CSCvr23488.bin bootflash:dp"
action 2 cli command "load bootflash:dp"
action 3 cli command "conf t ; no feature ssh ;feature ssh"
action 4 syslog priority alerts msg "CSCvr23488 Workaround implemented"
```
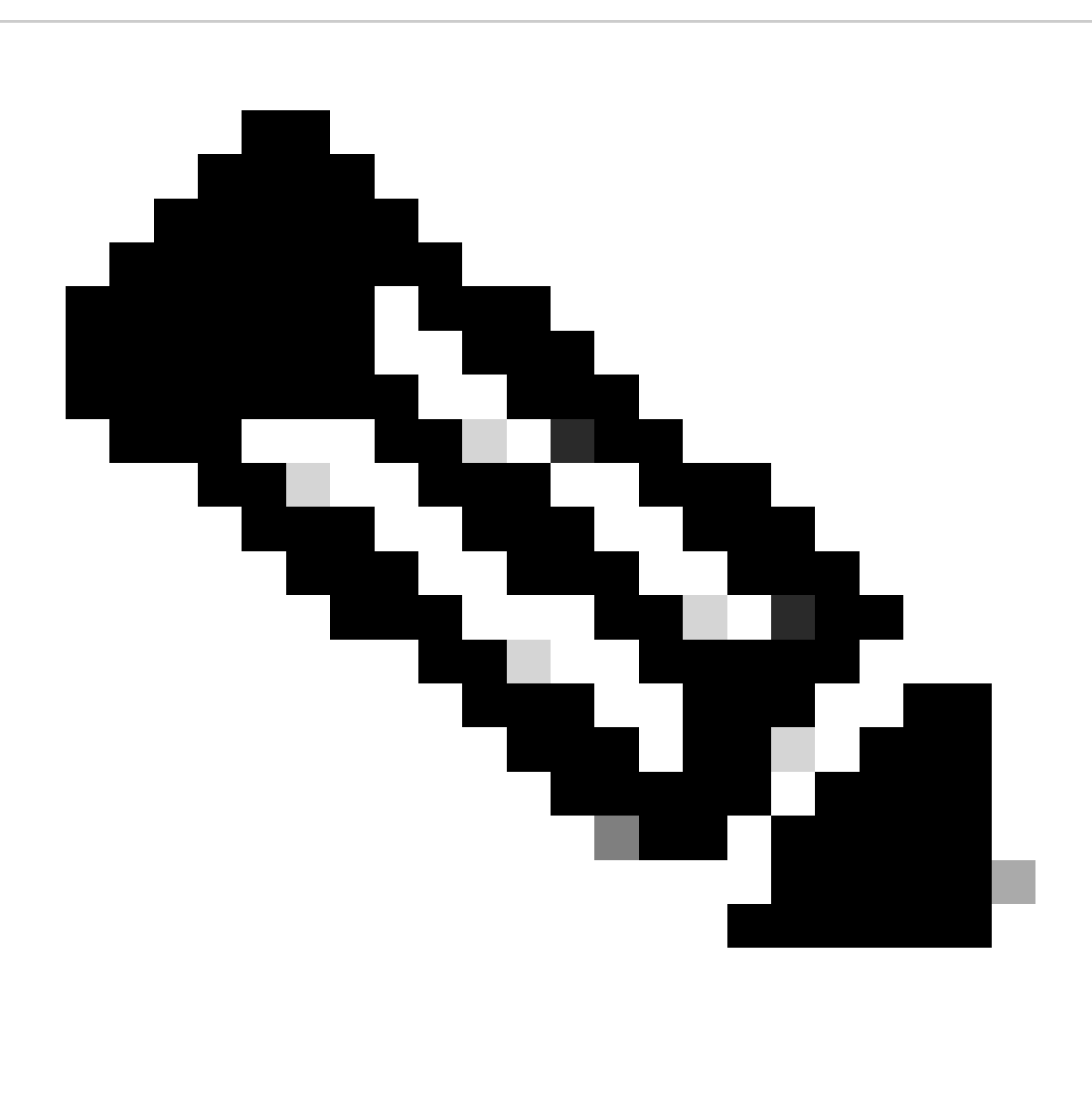

**Opmerking:**

- Nadat de aangepaste stekker is toegepast, moet de SSH-functie op dit platform worden gereset.
- Zorg ervoor dat het plugbestand aanwezig is in bootflash, en het EEM is geconfigureerd met de juiste pluggable bestandsnaam. De bestandsnaam van de plug kan variëren afhankelijk van de versie van de switch, dus zorg ervoor dat u het script naar wens aanpast.
- Actie 1 maakt een kopie van het oorspronkelijke dplug-bestand in bootflash naar een andere genaamd "dp", zodat het •oorspronkelijke dplug-bestand niet wordt verwijderd na te zijn geladen.

#### Platformoverwegingen

#### N5K/N6K

• MAC (Message Verification Code) kan op deze platforms niet worden gewijzigd door het dcos\_sshd\_config-bestand te wijzigen. De enige ondersteunde MAC is hmac-sha1.

#### N7K

- Voor een wijziging van de MAC is een 8.4-code vereist. Zie Cisco bug-id [CSCwc26065](https://tools.cisco.com/bugsearch/bug/CSCwc26065) voor meer informatie.
- "Sudo su" is standaard niet beschikbaar op 8.X. Referentie Cisco bug-id: [CSCva14865.](https://tools.cisco.com/bugsearch/bug/CSCva14865) Indien uitgevoerd, wordt deze fout opgemerkt:

#### <#root>

F241.06.24-N7706-1(config)# feature bash-shell F241.06.24-N7706-1(config)# run bash bash-4.3\$ sudo su

**Cannot execute /isanboot/bin/nobash: No such file or directory <---**

bash-4.3\$

Typ om dit te overwinnen het volgende:

#### <#root>

bash-4.3\$

**sudo usermod -s /bin/bash root**

Na dit "sudo su" werkt:

bash-4.3\$ sudo su bash-4.3#

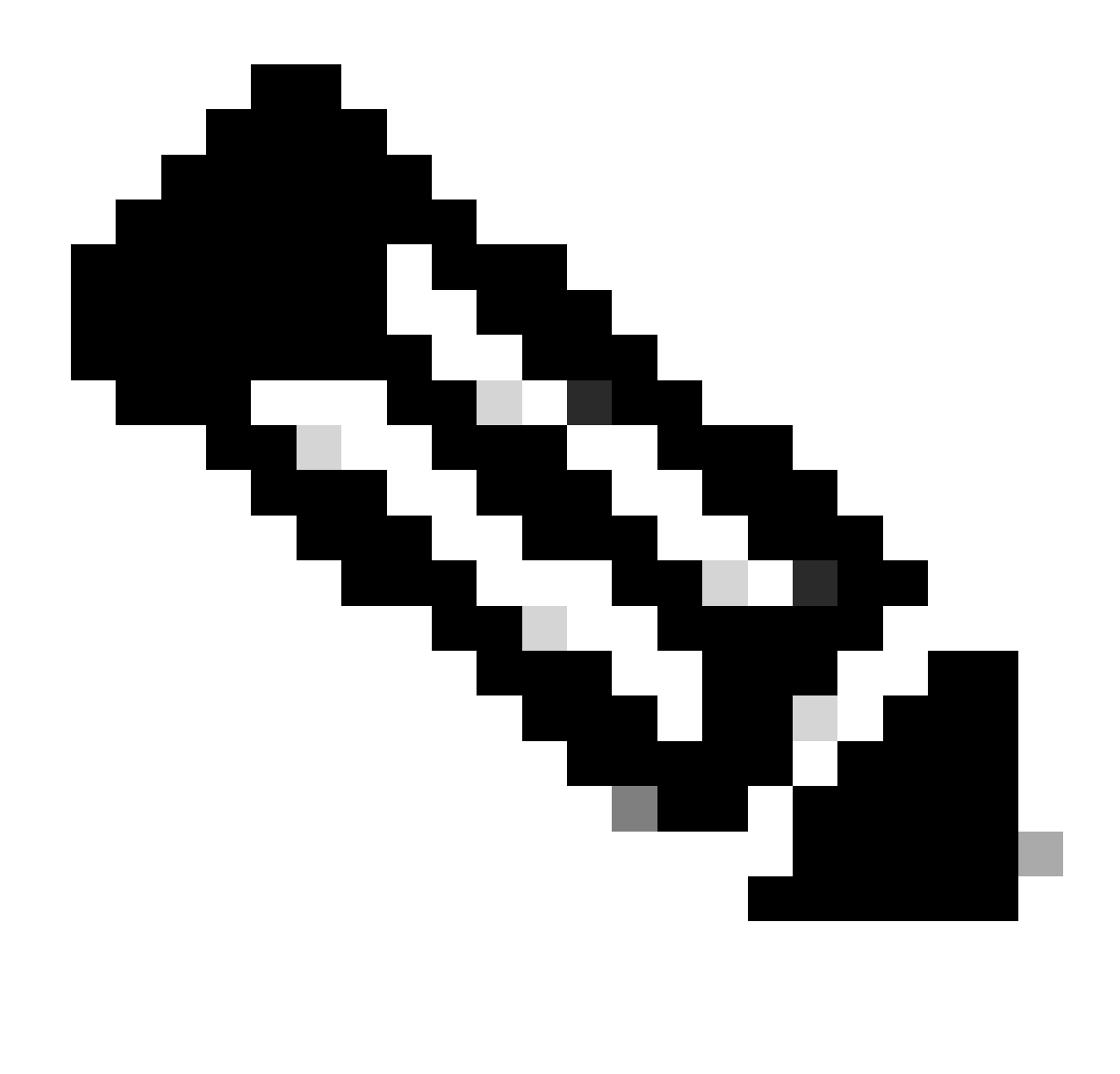

**Opmerking**: deze wijziging overleeft een herlading niet.

• Er is een afzonderlijk dcos\_sshd\_config bestand voor elke VDC, voor het geval dat SSH-parameters moeten worden gewijzigd op een andere VDC, zorg ervoor dat het corresponderende dcos\_sshd\_config bestand wordt gewijzigd.

<#root>

N7K# run bash bash-4.3\$ cd /isan/etc/ bash-4.3\$ ls -la | grep ssh -rw-rw-r-- 1 root root 7564 Mar 27 13:48

#### **dcos\_sshd\_config**

 $\leftarrow$  --- VDC 1 -rw-rw-r-- 1 root root 7555 Mar 27 13:48 **dcos\_sshd\_config.2** <--- VDC 2 -rw-rw-r-- 1 root root 7555 Mar 27 13:48 **dcos\_sshd\_config.3**  $\leftarrow$  --- VDC 3

N9K

• De veranderingen in het dcos\_sshd\_config bestand blijven niet hardnekkig over alle reboots op elk Nexus platform. Als de veranderingen persistent moeten zijn, kan een EEM worden gebruikt om het bestand aan te passen telkens als de switch opstart. Verbetering op N9K verandert dit beginpunt 10.4. Zie Cisco bug-id [CSCwd82985](https://tools.cisco.com/bugsearch/bug/CSCwd82985) voor meer informatie.

#### **N7K, N9K, N3K**

Er zijn extra algoritmen, MAC's en KexAlgorithms die indien nodig kunnen worden toegevoegd:

#### <#root>

switch(config)# ssh kexalgos all switch(config)# ssh macs all switch(config)# ssh ciphers all

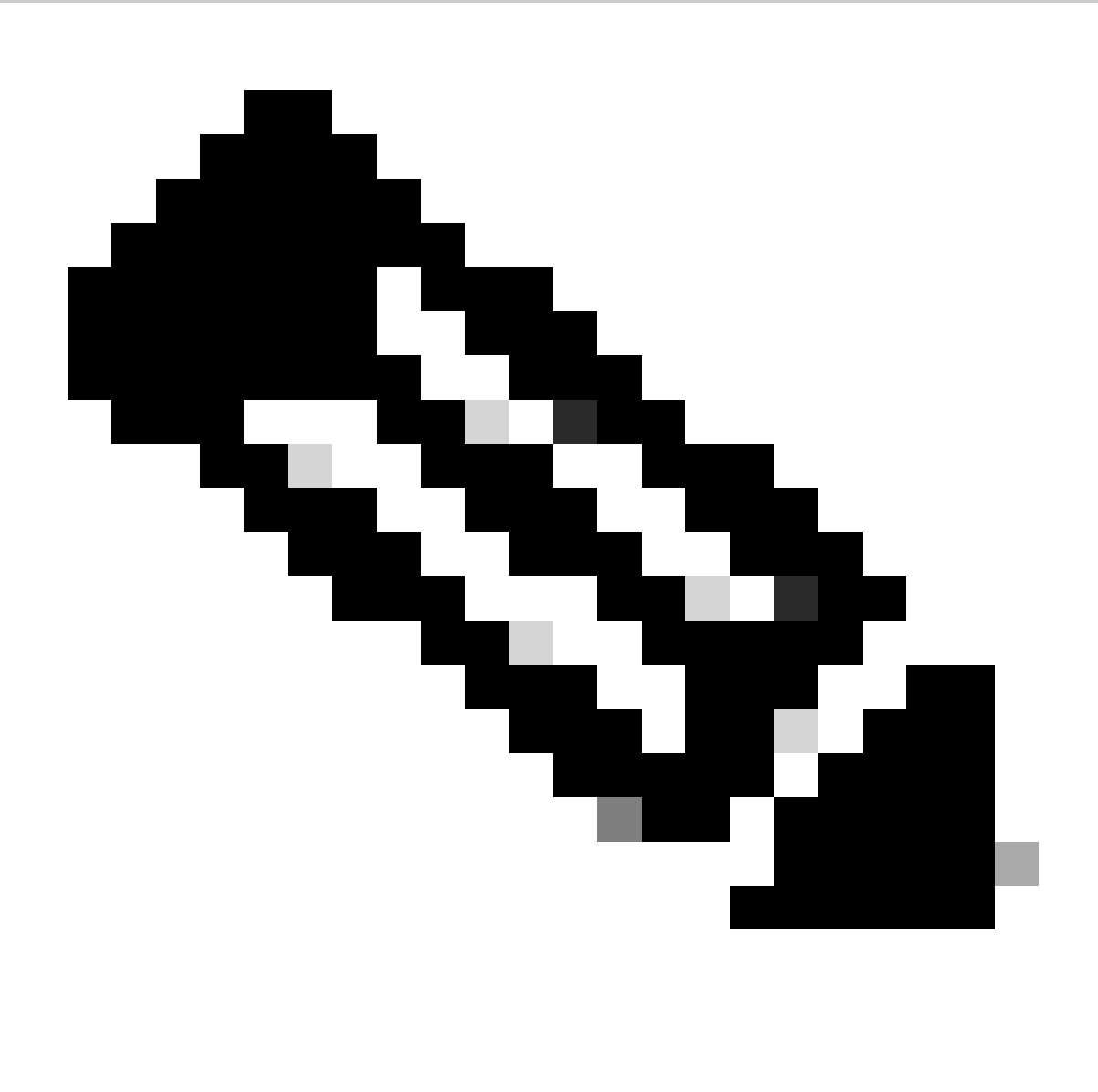

**Opmerking**: deze opdrachten zijn beschikbaar op de Nexus 7000 met release 8.3(1) en hoger. Voor het Nexus 3000/9000-platform wordt de opdracht beschikbaar met release 7.0(3)I7(8) en hoger. (Alle 9.3(x) releases hebben ook deze opdracht. Zie [Cisco Nexus](https://www.cisco.com/c/en/us/td/docs/switches/datacenter/nexus9000/sw/93x/security/configuration/guide/b-cisco-nexus-9000-nx-os-security-configuration-guide-93x/b-cisco-nexus-9000-nx-os-security-configuration-guide-93x_chapter_0111.html) 9000 Series NX-OS security configuratiegids, release  $9.3(x)$ )

### Over deze vertaling

Cisco heeft dit document vertaald via een combinatie van machine- en menselijke technologie om onze gebruikers wereldwijd ondersteuningscontent te bieden in hun eigen taal. Houd er rekening mee dat zelfs de beste machinevertaling niet net zo nauwkeurig is als die van een professionele vertaler. Cisco Systems, Inc. is niet aansprakelijk voor de nauwkeurigheid van deze vertalingen en raadt aan altijd het oorspronkelijke Engelstalige document (link) te raadplegen.